## Visual Basic\* 2010

fifth edition

Tony Gaddis Kip Irvine

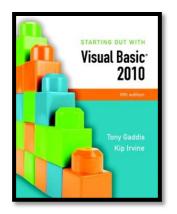

## Chapter 6

#### **Procedures and Functions**

Addison Wesley is an imprint of

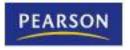

© 2011 Pearson Addison-Wesley. All rights reserved.

## Introduction

- A procedure is a collection of statements that performs a task
  - Event handlers are a type of procedure
- A function is a collection of statements that performs a task and returns a value to the part of the program that executed it
  - You have already worked with Visual Basic's built-in functions, such as Clnt and IsNumeric
- A method can be either a procedure or a function

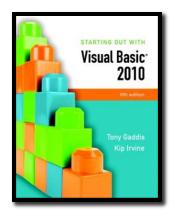

#### Section 6.1

## PROCEDURES

You can write your own general purpose procedures that perform specific tasks. General purpose procedures are not triggered by events, but are called from statements in other procedures.

Addison Wesley is an imprint of

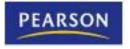

© 2011 Pearson Addison-Wesley. All rights reserved.

## **Procedure Uses**

- An event handler is a type of procedure
  - Automatically executed when an event such as a mouse click occurs
- General purpose procedures are triggered by statements in other procedures, not by events
- Procedures help simplify & modularize code by:
  - Breaking it into small, manageable pieces
  - Performing a task that is needed repeatedly
  - Dividing a program into a set of logical tasks
- Tutorial 6-1 examines an application with a procedure

## **Declaring a Procedure**

• The general format of a procedure declaration is as follows:

[AccessSpecifier] Sub ProcedureName ([ParameterList]) [Statements] End Sub

- AccessSpecifier is optional and establishes accessibility to the program
- Sub and End are keywords
- **ProcedureName** used to refer to procedure
  - Use Pascal casing to capitalize 1st character of the name and each new word in the name
- **ParameterList** is a list of variables or values being passed to the sub procedure
- Tutorial 6-2 guides you through the process of writing procedures

## **Static Local Variables**

- Variables needed only in a procedure, should be declared within that procedure
  - Creates a local variable with scope only within the procedure where declared
  - Local variable values are not saved from one procedure call to the next
- To save value between procedure calls, use **Static** keyword to create a static local variable

#### Static VariableName As DataType

- Scope is still only within the procedure
- But variable exists for lifetime of application

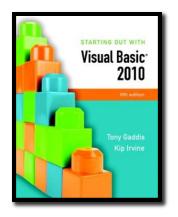

#### Section 6.2

## PASSING ARGUMENTS TO PROCEDURES

When calling a procedure, you can pass it values known as arguments.

Addison Wesley is an imprint of

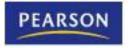

© 2011 Pearson Addison-Wesley. All rights reserved.

## Arguments

- An Argument is value passed to a procedure
- For example:

#### CInt(txtInput.Text)

- Calls the CInt function
- Passes txtInput.Text as an argument
- Two ways to pass arguments
  - by value is a temporary copy of the original argument
  - by reference is the original argument and can be changed

## Passing Arguments By Value

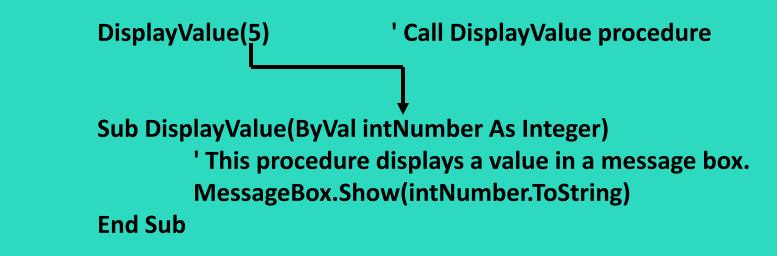

- **intNumber** declared as an integer argument
- Storage location intNumber created by procedure
- A value, **5** in this case, must be supplied and is copied into the storage location for **intNumber**
- The **DisplayValue** procedure then executes
- Tutorial 6-3 demonstrates passing arguments

## Passing Multiple Arguments

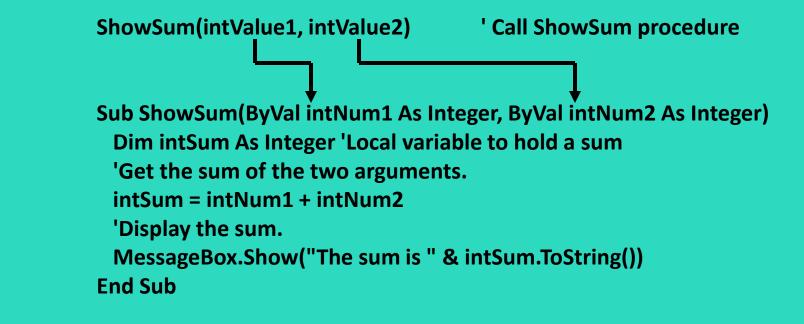

- Multiple arguments separated by commas
- Value of first argument is copied to first
- Second to second, etc.

#### More about Passing Arguments by Reference

- Arguments are usually passed ByVal
  - New storage location created for procedure
  - Storage location gets a copy of the value
  - Any changes in value are made to the copy
  - Calling procedure won't "see" the changes
- Arguments can also be passed ByRef
  - Procedure points to (references) argument's original storage location
  - Any changes are made to the original value
  - Calling procedure "sees" the changes
- Tutorial 6-4 demonstrates the difference between **ByVal** and **ByRef**

## Working with **ByVal** and **ByRef**

- Passing the argument **ByVal** 
  - Does not change the value of intNumber

| 🖳 ByVal ByRef Demo                                                                                                    |  |  |          |  |  |  |  |
|----------------------------------------------------------------------------------------------------|--|--|----------|--|--|--|--|
| Inside btnGo_Click the value of intNumber is 100<br>Now I am calling ChangeArg.<br>Inside the ChangeArg procedure, intArg is 100<br>I will change the value of intArg.<br>intArg is now 0<br>Now back in btnGo_Click, the value of intNumber is 100 |  |  |          |  |  |  |  |
|                                                                                                    |  |  | Go! Exit |  |  |  |  |

 Passing the argument ByRef
 Allows the value of intNumber to change

| 🖳 ByVal ByRef Demo |                                                                                                    |  |  |  |
|--------------------|----------------------------------------------------------------------------------------------------|--|--|--|
|                    | Inside btnGo_Click the value of intNumber is 100<br>Now I am calling ChangeArg.<br>Inside the ChangeArg procedure, intArg is 100<br>I will change the value of intArg.<br>intArg is now 0<br>Now back in btnGo_Click, the value of intNumber is 0 |  |  |  |
|                    | Go! Exit                                                                                                    |  |  |  |

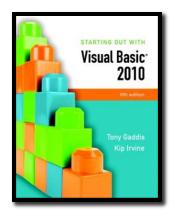

#### Section 6.3

# **FUNCTIONS** A function returns a value to the part of the program that called the function.

Addison Wesley is an imprint of

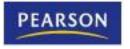

© 2011 Pearson Addison-Wesley. All rights reserved.

## **Declaring a Function**

[AccessSpecifier] Function FunctionName ([ParameterList]) As DataType [Statements] End Function

- New keyword Function
- Also new is As DataType which states the data type of the value to be returned
- Return value is specified in a Return expression

## **Function Call Example**

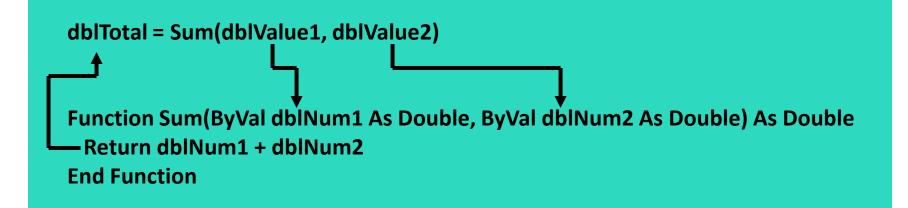

- The **Sum** function
  - Passes the variables dblValue1 and dblValue2 as arguments
  - Data types must agree with parameter list
  - Assigns the value returned by the Sum function to the variable dblTotal, agrees with return value
- Tutorial 6-5 demonstrates function use

## **Returning Nonnumeric Values**

 Functions can return nonnumeric values, such as strings and Boolean values

```
strCustomer = FullName("John", "Martin")
```

```
Function FullName(ByVal strFirst As String,
ByVal strLast As String) As String
' Local variable to hold the full name
Dim strName As String
' Append the last name to the first
' name and assign the result to strName.
strName = strFirst & " " & strLast
' Return the full name.
Return strName
End Function
```

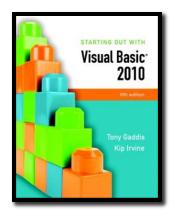

#### Section 6.4

#### MORE ABOUT DEBUGGING: STEPPING INTO, OVER, AND OUT OF PROCEDURES AND FUNCTIONS

Visual Basic debugging commands allow you to single-step through applications with procedure and function calls. The *Step Into* command allows you to single-step through a called procedure or function. The *Step Over* command allows you to execute a procedure or function call without single-stepping through its lines. The *Step Out* command allows you to execute all remaining lines of a procedure or function you are debugging without stepping through them.

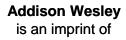

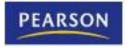

© 2011 Pearson Addison-Wesley. All rights reserved.

## The Step Into Command

#### • The Step Into command

- Continue to debug by single-stepping through a procedure
  - Press the F8 key
  - Select Debug from the menu bar, and then select Step Into from the Debug menu
  - Click the Step Into button on the Debug Toolbar, if the toolbar is visible
- Tutorial 6-6 demonstrates the Step Into command

## The Step Over Command

#### The Step Over command

- Run procedure without single-stepping, continue single-step after the call
  - Press the Shift + F8 key
  - Select Debug from the menu bar, and then select Step Over from the Debug menu
  - Click the Step Over button on the Debug Toolbar, if the toolbar is visible

• Tutorial 6-7 demonstrates the Step Over command

## The Step Out Command

#### • The Step Out command

- End single-stepping in procedure, continue singlestep after the call
  - Press the Ctrl + Shift + F8 key
  - Select Debug from the menu bar, and then select Step Out from the Debug menu
  - Click the Step Out button on the Debug Toolbar, if the toolbar is visible

• Tutorial 6-8 demonstrates the Step Out command

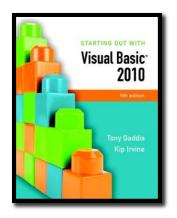

#### Section 6.5

#### FOCUS ON PROGRAM DESIGN AND PROBLEM SOLVING: BUILDING THE BAGEL AND COFFEE PRICE CALCULATOR APPLICATION

In this section you build the *Bagel and Coffee Price Calculator* application. It uses procedures and functions to calculate the total of a customer order.

Addison Wesley is an imprint of

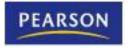

© 2011 Pearson Addison-Wesley. All rights reserved.

## Introduction

- The owner of Brandi's Bagel House has asked you to write an application that her staff can use to record an order as it is called in
- Customers may call in and order
  - White and whole wheat bagels with a variety of toppings
  - Three different types of coffee
- The application should display
  - The total of the order, including 6% sales tax

| • Bagels:                                         |  |  |  |
|---------------------------------------------------|--|--|--|
| – White bagel \$1.25                              |  |  |  |
| <ul> <li>Whole wheat bagel \$1.50</li> </ul>      |  |  |  |
| • Toppings:                                       |  |  |  |
| – Cream cheese \$0.50                             |  |  |  |
| – Butter \$0.25                                   |  |  |  |
| – Blueberry jam \$0.75                            |  |  |  |
| – Raspberry jam \$0.75                            |  |  |  |
| – Peach jelly \$0.75                              |  |  |  |
| Coffee:                                           |  |  |  |
| – Regular coffee \$1.25                           |  |  |  |
| – Cappuccino \$2.00                               |  |  |  |
| – Café au lait \$1.75                             |  |  |  |
| (Note: Delivery for coffee alone is not offered.) |  |  |  |

## Sketch of Brandi's Bagel House Form

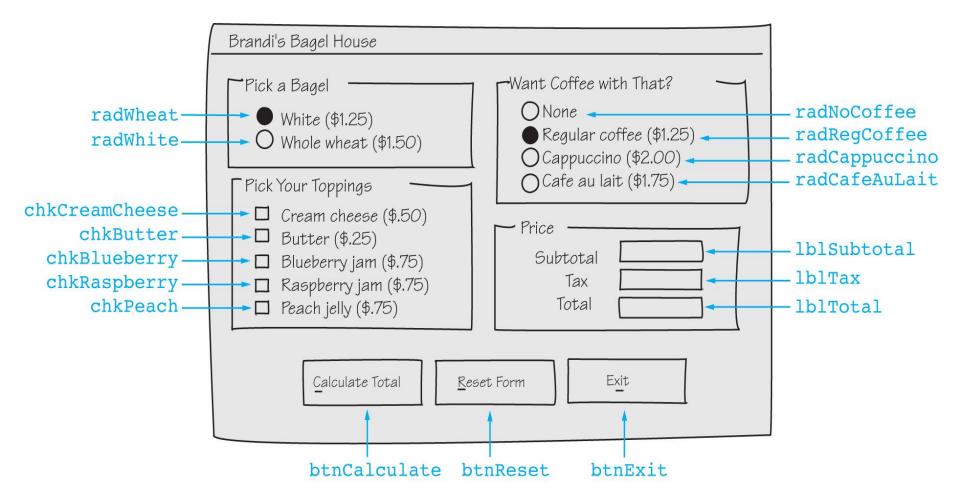

## **Description of Click Event Handlers**

| Name                                                                                                    | Description          |  |
|----------------------------------------------------------------------------------------------------|----------------------|--|
| btnCalculate_ClickCalculates and displays the total of an order<br>Calls the following functions:<br>BagelCost, CoffeeCost, ToppingCost, and CalcTax                |                      |  |
| btnExit_Click                                                                                                    | Ends the application |  |
| btnReset_ClickResets the controls on the form to their initial values<br>Calls the following procedures:<br>ResetBagels, ResetToppings, ResetCoffee, and ResetPrice |                      |  |

## btnCalculate\_Click Flowchart and Pseudocode

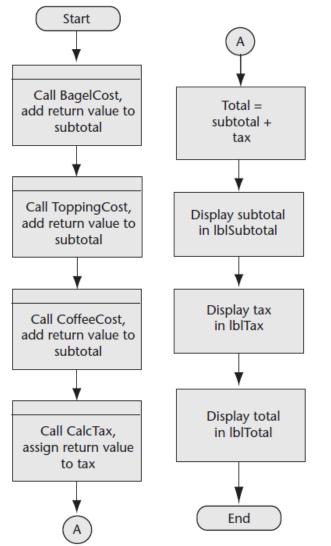

subtotal = BagelCost() + ToppingCost() + CoffeeCost()
tax = CalcTax(subtotal)
total = subtotal + tax
lblSubtotal.Text = subtotal
lblTax.Text = tax
lblTotal.Text = total

## btnReset\_Click Flowchart and Pseudocode

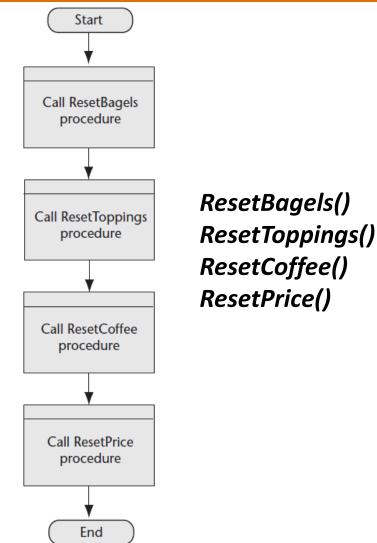

## **Description of Functions**

| Name        | Description                                                                                                    |
|-------------|----------------------------------------------------------------------------------------------------|
| BagelCost   | Returns the price of the selected bagel                                                                                                    |
| ToppingCost | Returns the total price of the selected toppings                                                                                                    |
| CoffeeCost  | Returns the price of the selected coffee                                                                                                    |
| CalcTax     | Accepts the amount of a sale as an argument<br>Returns the amount of sales tax on that amount<br>The tax rate is stored in a class-level constant, <b>decTAX_RATE</b> |

## BagelCost Function Flowchart and Pseudocode

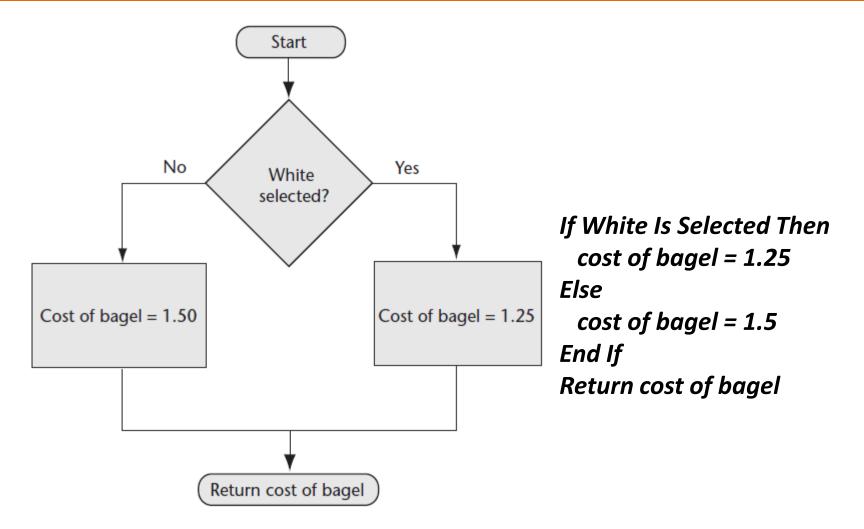

## ToppingCost Function Flowchart and Pseudocode

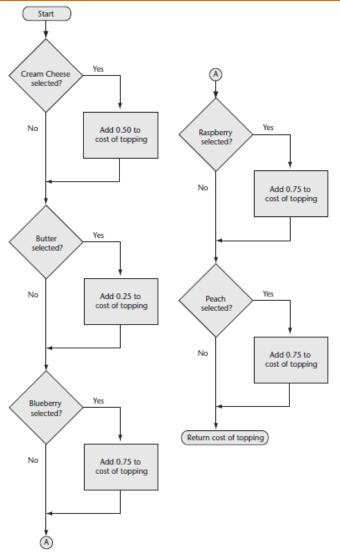

cost of topping = 0.0 If Cream Cheese Is Selected Then cost of topping += 0.5End If If Butter Is Selected Then cost of topping += 0.25 End If If Blueberry Is Selected Then cost of topping += 0.75End If If Raspberry Is Selected Then cost of topping += 0.75End If If Peach Is Selected Then cost of topping += 0.75End If Return cost of topping

Copyright © 2011 Pearson Addison-Wesley

## CoffeeCost Function Flowchart and Pseudocode

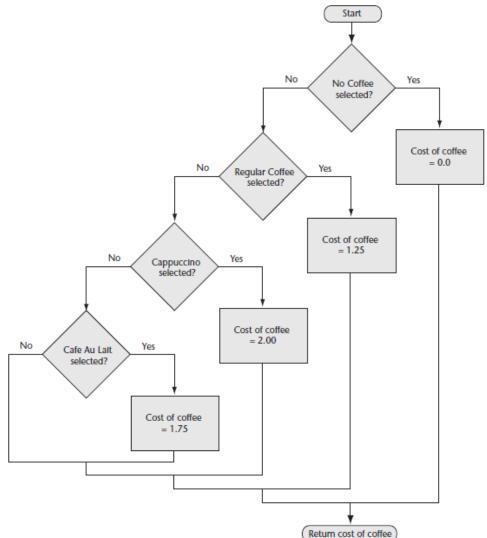

If No Coffee Is Selected Then cost of coffee = 0 Elself Regular Coffee Is Selected Then cost of coffee = 1.25 Elself Cappuccino Is Selected Then cost of coffee = 2 Elself Café Au Lait Is Selected Then cost of coffee = 1.75 End If Return cost of coffee

## CalcTax Function Flowchart and Pseudocode

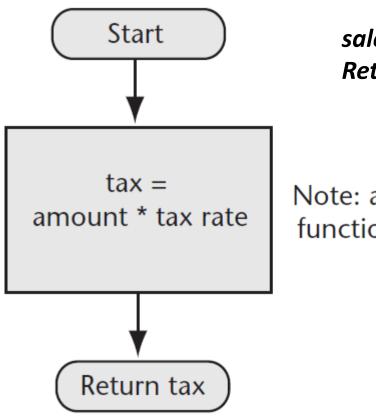

sales tax = amount \* tax rate Return sales tax

Note: amount is the function parameter

## **Description of Procedures**

| Name                                                             | Description                                                                                                    |
|------------------------------------------------------------------|----------------------------------------------------------------------------------------------------|
| ResetBagels                                                      | Resets the bagel type radio buttons to their initial value                                                                  |
| <b>ResetToppings</b> Resets the topping check boxes to unchecked |                                                                                                    |
| ResetCoffee                                                      | Resets the coffee radio buttons to their initial values                                                                     |
| ResetPrice                                                       | Sets the <b>Text</b> property of the <b>IblSubtotal</b> , <b>IblTax</b> , and <b>IblTotal</b> labels to <b>String.Empty</b> |

## ResetBagels Procedure Flowchart and Pseudocode

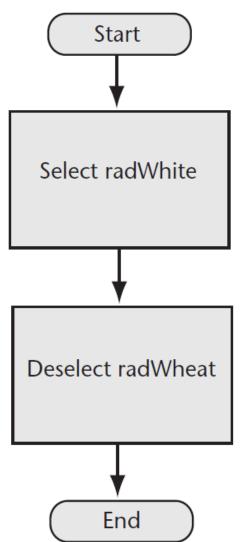

radWhite = Selected radWheat = Deselected

## ResetToppings Procedure Flowchart and Pseudocode

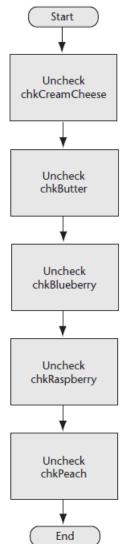

chkCreamCheese = Unchecked chkButter = Unchecked chkBlueberry = Unchecked chkRaspberry = Unchecked chkPeach = Unchecked

## ResetCoffee Procedure Flowchart and Pseudocode

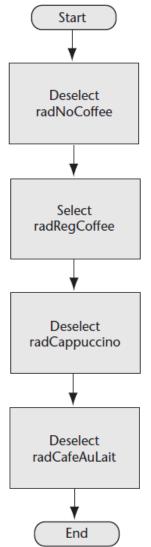

radNoCoffee = Deselected
radRegCoffee = Selected
radCappuccino = Deselected
radCafeAuLait = Deselected

Copyright © 2011 Pearson Addison-Wesley

Chapter 6 – Slide 36

## ResetPrice Procedure Flowchart and Pseudocode

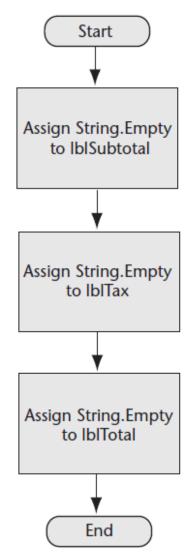

lblSubtotal.Text = String.Empty
lblTax.Text = String.Empty
lblTotal.Text = String.Empty

Copyright © 2011 Pearson Addison-Wesley

Chapter 6 – Slide 37

## Brandi's Bagel House Form

| 🖳 Brandi's Bagel House |                         |
|------------------------|-------------------------|
| Pick a Bagel           | Want Coffee with That?  |
| White (\$1.25)         | None                    |
| Whole Wheat (\$1.50)   | Regular Coffee (\$1.25) |
| Pick Your Toppings     | Cappuccino (\$2.00)     |
|                        | 🔘 Cafe au lait (\$1.75) |
| Cream Cheese (\$.50)   | Price                   |
| Butter (\$.25)         | Subtotal                |
| Blueberry Jam (\$.75)  | Tax                     |
| Raspberry Jam (\$.75)  |                         |
| Peach Jelly (\$.75)    | Total                   |
| Calculate Total        | : Form E <u>x</u> it    |